**[赵国卫](https://zhiliao.h3c.com/User/other/0)** 2008-12-30 发表

## **H3C S2000-EA DLDP的典型配置**

**一、** 组网需求: 如图所示:

Switch A和Switch B通过两对光纤相连(相关端口均工作于强制全双工和1000Mbits/s速率下), 两台 交换机均支持DLDP;

Switch A与Switch B间出现了光纤交叉连接的情况, DLDP检测出单向链路后, 自动断开单向链路; 当网管人员正确连接光纤后,恢复被DLDP Down掉的端口。

二、 组网图:

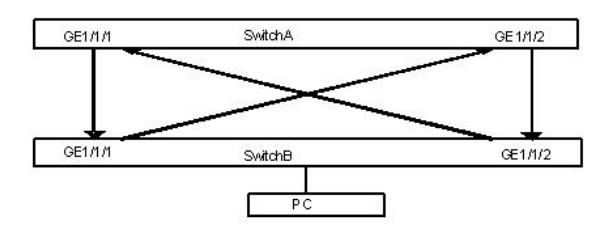

**三、** 配置步骤:

(1) 配置Switch A # 配置端口工作在强制全双工模式,速率为1000Mbits/s。 <SwitchA> system-view [SwitchA] interface gigabitethernet 1/1/1 [SwitchA-GigabitEthernet1/1/1] duplex full [SwitchA-GigabitEthernet1/1/1] speed 1000 [SwitchA-GigabitEthernet1/1/1] quit [SwitchA] interface gigabitethernet 1/1/2 [SwitchA-GigabitEthernet1/1/2] duplex full [SwitchA-GigabitEthernet1/1/2] speed 1000 [SwitchA-GigabitEthernet1/1/2] quit # 全局开启DLDP。 [SwitchA] dldp enable # 设置发送DLDP报文的时间间隔为15秒。 [SwitchA] dldp interval 15 # 配置DLDP协议的工作模式为加强模式。 [SwitchA] dldp work-mode enhance # 配置DLDP单向链路操作模式为自动模式。 [SwitchA] dldp unidirectional-shutdown auto # 查看DLDP状态。 [SwitchA] display dldp 1 # 恢复被DLDP协议Down掉的端口。 [SwitchA] dldp reset (2) 配置Switch B Switch B上的配置与Switch A上的配置完全一致,此处不再赘述。 四、 配置关键点: 无.